$\frac{1}{\sqrt{2}}$ 

# ralamidi.com<br>الذه ليمحت مت com.<br>Talamidi.com<br>الذه ليمحت مت com.<br>Talamidi.com Initiation Internet **Module 2 : La Messagerie** médiathèque<br>de Décines

Sur Internet, la **messagerie électronique** (ou **e-mail** en anglais) demeure l'application la plus utilisée. La messagerie permet à un utilisateur d'envoyer des messages à d'autres utilisateurs selon un mode de fonctionnement très proche du courrier classique.

Il est très facile d'obtenir une adresse de courrier, voire même d'en posséder plusieurs : cette pluralité d'identité correspond aussi à la multitude des présences de l'individu dans la société : identification privée, professionnelle, bancaire …

**Ex** : jacques durand@hotmail.com jacodurand@yahoo.fr durand.j@laposte.net salutjack@voila.fr

Une adresse de messagerie se compose ainsi :

# NomUtilisateur@domaine.extension

Le Nom d'utilisateur est choisi par la personne qui crée le compte. Parfois le choix est automatique (par les fournisseurs d'accès à Internet par exemple), parfois le choix est dirigé par le nombre de demande sur le même nom (auquel cas, un nombre de variantes est souvent proposé : jdurand047, j durand, j.durand...)

Le @ (arrobase, ou « à commercial », « at », « chez ») est le symbole qui sépare et indique l'adresse du fournisseur de messagerie. C'est ce qui fait la différence entre une adresse de messagerie et l'adresse d'un site.

Le nom de domaine et l'extension correspondent au « code postal » et indiquent le fournisseur de messagerie. Le fournisseur peut être général (homail, yahoo, laposte…), professionnel (mairie-decines.fr) ou privé et relatif à un site (@blogger.com, @morwen.net …). L'extension peut être une précision géographique (hotmail.com ou .fr, .nl, .de…).

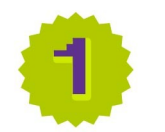

### **Principe de fonctionnement**

Le courrier électronique (**courriel** ou officiellement **mel** en français, mail en anglais) permet d'entrer en relation avec un correspondant proche ou très éloigné. Il consiste en l'échange de messages contenant originellement du texte; chaque message est en fait un fichier informatique texte, codé, de manière à être lu par tous les ordinateurs. Les messages peuvent maintenant contenir également des fichiers images Talamidi.com<br>
Tralmidi.com<br>
Tralmidiation la plus<br>
Ilisateur d'application la plus<br>
Ilisateur d'envoyer des messa<br>
sosider plusieurs : cette plus<br>
ultitude des présences de le plusieurs : cette plusieurs<br>
viée, professionn

ou avoir des fichiers joints qui peuvent être de toutes natures informatiques.

Un message envoyé transite par le serveur de messagerie de l'expéditeur, puis est transmis au serveur de messagerie du destinataire. Ensuite, lorsque le destinataire souhaite lire son courrier, son ordinateur se connecte à son serveur de messagerie et rapatrie ainsi ses nouveaux messages dans la boîte aux lettres

### **Attention : Seul l'envoi est instantané ! C'est le destinataire qui décide du moment où il lira son courrier.**

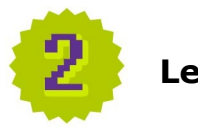

### **Le Webmail**

Lorsque l'on s'abonne à Internet par le biais d'un fournisseur d'accès à Internet (FAI), celui-ci nous attribue automatiquement une adresse, libre à nous de l'utiliser ou non.

De nombreux sites proposent de créer une adresse e-mail gratuite. Par exemple, les plus connus sont **Hotmail** (www.windowslive.fr/hotmail), **Yahoo** (http://fr.mail.yahoo.com), **La Poste** (www.laposte.net) ou **G-Mail** (http://mail.google.com).

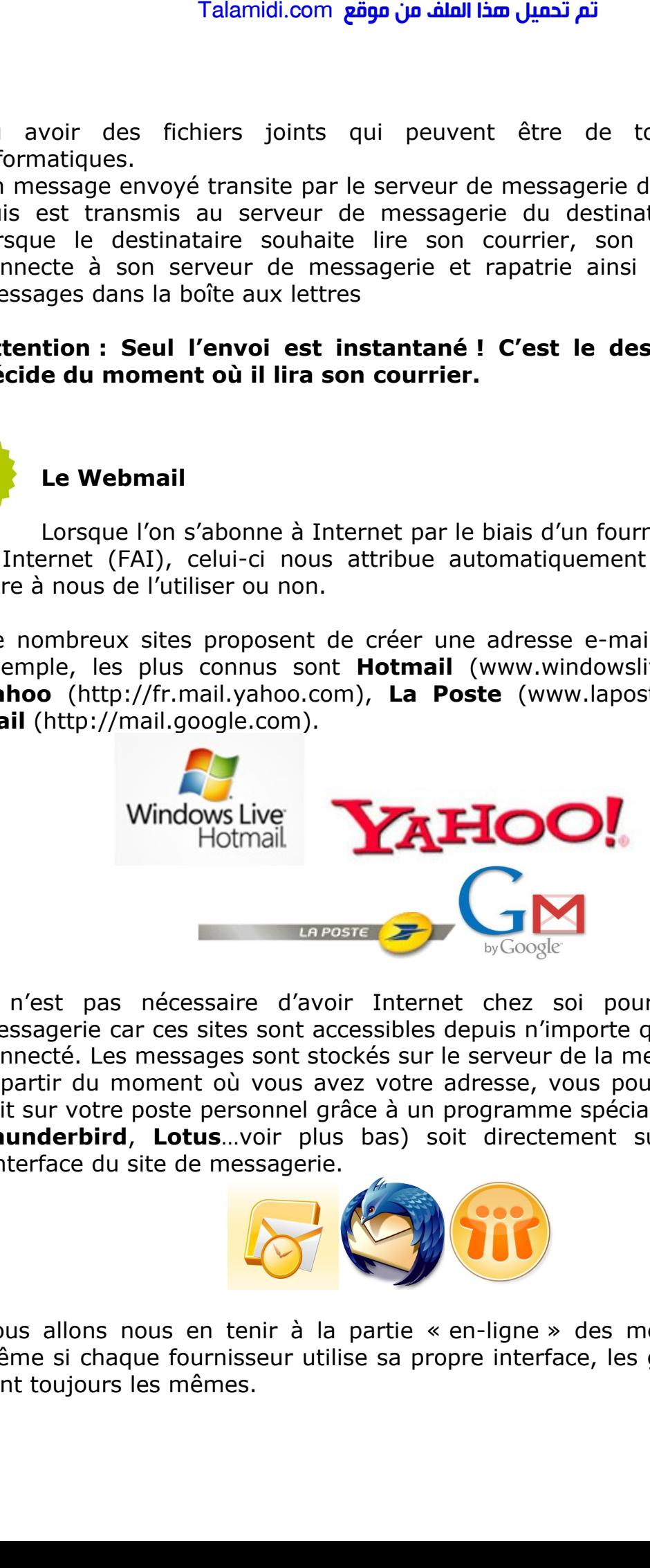

Il n'est pas nécessaire d'avoir Internet chez soi pour utiliser une messagerie car ces sites sont accessibles depuis n'importe quel ordinateur connecté. Les messages sont stockés sur le serveur de la messagerie.

A partir du moment où vous avez votre adresse, vous pouvez y accéder soit sur votre poste personnel grâce à un programme spécialisé (**Outlook**, **Thunderbird**, **Lotus**…voir plus bas) soit directement sur le Net via l'interface du site de messagerie.

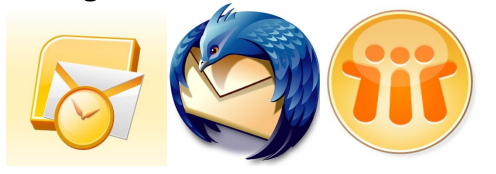

Nous allons nous en tenir à la partie « en-ligne » des messageries car même si chaque fournisseur utilise sa propre interface, les grandes lignes sont toujours les mêmes.

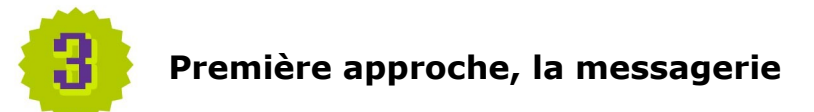

La majorité des fournisseurs de messagerie proposent différentes sections sur leur page d'accueil. Le plus souvent, ce sont des dossiers en relation avec votre messagerie : **Messages**, **Contacts**, **Dossiers de classement**, **Agenda** ou **Nouvelles d'actualité**…

Nous allons surtout détailler la partie « **Messagerie** », les autres parties étant très dépendantes de quelle messagerie est utilisée.

Toute interface, hors fonction spécifique, se compose des mêmes dossiers :

**Boite de réception** dans laquelle arrivent les messages.

**Brouillons** où sont sauvegardés temporairement les messages en cours de rédaction. Il disparaissent de ce dossier dès qu'ils sont envoyés.

**Eléments envoyés** dans laquelle les messages déjà envoyés sont gardés en archive.

**Eléments supprimés** où sont gardés temporairement les messages effacés. Tout comme la poubelle du bureau, un élément n'est totalement détruit que lorsque vous videz le dossier.

**Courriers bloqués** dans lequel sont stockés automatiquement les courriers venant de publicitaires ou jugés par la messagerie comme potentiellement dangereux.

Tous ces dossiers sont en lien avec ce que l'on appelle le **« volet de lecture »** dans lequel (lorsque l'on clique sur l'intitulé d'un message) s'affiche le message lui-même.

**Pour archiver et ranger les messages que vous recevez, vous pouvez créer des « dossiers » à l'intérieur de votre messagerie, dans lesquels vous pourrez transférer vos messages. Il seront ainsi déplacés du dossier « réception » à celui de votre choix.**

Par défaut, lorsque l'on créé une nouvelle adresse, un mail automatique est envoyé par l'hébergeur, afin de vérifier le bon fonctionnement de la boite de réception. Ce message n'a qu'une fonction technique, il vous présente les différentes options que vous pouvez retrouver sur votre messagerie. Il n'est pas nécessaire d'y répondre, mais il nous permet d'aborder les possibilités d'un message reçu. Talamidi.com<br>
La majorité des fournisse<br>
ctions sur leur page d'accueil<br>
ation avec votre messageri<br>
ation avec votre messageri<br>
attre dépendantes de quelle<br>
unter interace, hors fonction<br>
surfaces :<br>
inte de réception dan

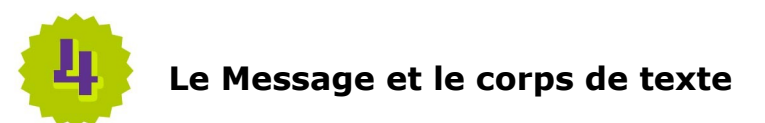

A coté de la **boite de réception**, apparaît un **chiffre**, qui indique le nombre de nouveaux mails, ou plutôt de mails non lus, contenus dans la boite de réception. Cliquons sur la **boite de réception** afin d'en voir le contenu, et ensuite, cliquons sur un message. Talamidi.com<br>
1 Calamidi.com<br>
1 Cacce de la **boite de réc**<br>
2 Cacce de la **boite de réc**<br>
2 Carlotte de réception. Cliquons suntenu, et ensuite, cliquons suntenu, et ensuite, cliquons suntenu, et ensuite, cliquons survemen

Encore une fois, la plupart des messages ont les mêmes principes.

**Expéditeur :** qui est le nom de la personne qui vous envoie le message.

**Destinataire :** qui est la personne ou le groupe de personne recevant le message. Les adresses de toutes les personnes recevant le même mail apparaît dans la ligne « Destinataire ».

Il peut arriver qu'un champ CC (pour Copie Carbone) apparaisse dans les destinataires. Cela signifie que le message a été envoyé à un destinataire principal, et que le même message a été envoyé « pour information » ou « pour archive » en copie à quelqu'un d'autre.

**Objet** : le sujet du message.

**Message :** le texte même du mail, dans lequel peuvent aussi apparaître des images, des liens Internet…

On peut ensuite disposer de certaines façons d'un message reçu en cliquant sur les différents boutons.

**Répondre :** permet de renvoyer un message à la même personne d'où vient le mail. L'objet du message sera alors modifié en « **RE** : objet initial », RE signifiant « réponse à ».

L'option **« répondre à tous »** fait en sorte que le message parvienne à tous les destinataires du message initial.

**Transférer :** fait suivre un message à un autre destinataire, avec la possibilité de rajouter du texte. L'objet du message sera alors modifié en « **TR** : objet initial », TR signifiant « transfert de » (ou parfois **FW** signifiant « forward »).

**Ranger vers :** donne l'occasion d'archiver ses messages dans différents dossiers que vous aurez créés dans votre messagerie.

**Supprimer :** envoie le mail vers la poubelle des éléments supprimés.

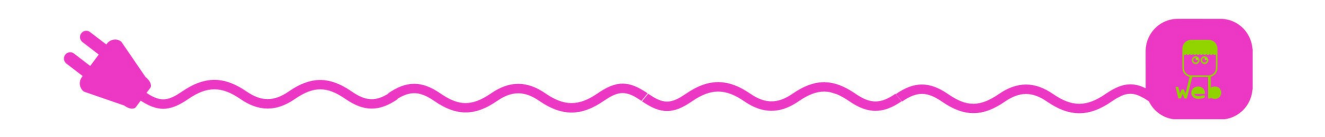

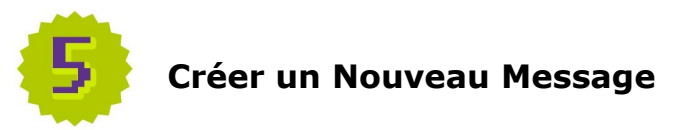

Lorsque l'on veut envoyer un nouveau message, comme pour un courrier « terrestre », il faut connaître l'adresse du destinataire. On donne ensuite un sujet au message (par politesse, pour donner une idée au destinataire du contenu du message. Voir la **« Netiquette »**) et on écrit ensuite le message. Les différents endroits où l'on écrit des informations sont appelés « champs ».

**Expéditeur :** par défaut, c'est l'adresse sur laquelle vous êtes connecté. Le plus souvent, vous n'aurez pas besoin de changer cette partie.

**Destinataire** est l'endroit où l'on écrit l'adresse de la personne qui recevra le message. On peut également envoyer le mail à plusieurs personnes en même temps avec différentes méthodes. Soit en mettant une ou plusieurs autre adresses dans le champ Copie Carbone (**CC**) ou Copie Carbone Invisible (**CCI**, auquel cas, l'adresse sera cachée aux destinataires).

Tous les destinataires verront la liste des autres adresses quand ils recevront le message. Soit dans le champ « destinataires », soit dans le corps même du texte dans le cas d'un transfert.

Vous pouvez également enregistrer une liste d'adresse sous un seul nom. Voir la partie **« Contacts »**.

**Objet :** c'est le champ qui permet de repérer un message en particulier dans la liste des différents mails que vous pourrez envoyer à la m^me personne. C'est aussi une façon de donner une idée du contenu du message.

**Corps du Message :** la plus grande et plus importante partie, puisque c'est le message en tant que tel. C'est un mini traitement de texte dans le quel vous pouvez changer de police de caractères, de taille ou de couleur de texte, faire un minimum de mise en page… Il suffit de suivre les icones qui sont présentes autour du volet de lecture. Dans le texte, si vous collez ou écrivez un lien Internet, il sera directement utilisable. Talamidi.com<br>
Indianidi.com<br>
Indianidies<br>
Lorsque l'on veut envoye<br>
urrier « terrestre », il faut cor<br>
suite un sujet au message<br>
suite le message. Les différe<br>
matapelés « champs ».<br> **péditeur :** par défaut, c'est<br>
philit

Vous pouvez ensuite joindre des fichiers (voir plus loin) et décider si vous envoyez votre message immédiatement (en cliquant sur le bouton « **Envoyer** ») ou si vous le sauvegardez pour l'envoyer plus tard (sauvegarder en tant que brouillon). Si vous le sauvez, il restera indéfiniment dans le dossier « **Brouillon** » ou « **Boite d'envoi** ».

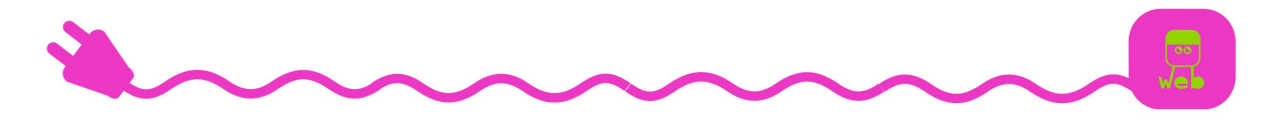

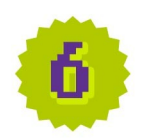

### **Carnet d'adresses et Contacts**

Il est possible de se constituer un carnet d'adresses répertoriant les adresses des personnes auxquelles on a l'habitude d'écrire. Ceci évite de saisir l'adresse du destinataire à chaque envoi et limite donc les erreurs de frappe.

Une fiche est alors remplie et sauvegardée. Elle contiendra le nom ou le surnom de votre contact, quelques renseignements personnels si vous avez envie de les garder, et surtout l'adresse électronique de votre contact. Le nom (ou surnom) est important car il servira de « raccourci » dans le champ de destinataire.

Lors de l'envoi d'un message, il suffit de cliquer sur « *A :* » devant la fenêtre destinataire pour activer l'ouverture du carnet d'adresses et sélectionner le destinataire, ou bien de taper les premières lettres pour avoir un choix correspondant dans le carnet.

Dans le même esprit, il est possible de créer une liste de diffusion, regroupant sous le même nom plusieurs contacts. Ainsi on pourra envoyer directement un même message à plusieurs personnes.

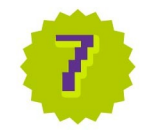

### **Joindre un document**

Il est possible de joindre un ou plusieurs fichiers (texte, image, son) préalablement enregistré sur l'ordinateur. Il suffit de transférer ce document du disque dur au compte de messagerie.

Un bouton « joindre un fichier » est disponible dans les options de message. Il vous demandera soit de taper l'emplacement dudit fichier, soit d'aller directement le rechercher dans vos dossier par une boite de dialogue. On ne peut joindre plusieurs fichier qu'un par un.

Si vous voulez joindre plusieurs fichiers en un seul transfert, le mieux est sans doute de les compresser en un fichier du type **Zip** ou **Rar** (avec un logiciel comme **7Zip**, par exemple).

Cela aura 2 avantages : compresser et donc réduire le poids des fichiers, et surtout de n'envoyer qu'un fichier zip au lieu de plusieurs séparés. Par contre, il faudra que votre destinataire ait le programme nécessaire pour « décompresser » et donc rétablir les fichiers contenus dans l'archive.

**Attention :** selon les messageries, il y a une limite en terme de poids de fichier (calculé en kilo-octet) et en nombre de fichiers pouvant être envoyés. Pensez aussi au fait que cela vous prendra du temps à charger le fichier sur la messagerie (**upload**, le fait d'envoyer un fichier sur le serveur) et cela prendra du temps à votre destinataire de récupérer le fichier à partir du serveur (**download**, le fait de prendre un fichier du serveur). Talamidi.com<br>
Sarnet d'adresses et Co<br>
est possible de se constitu<br>
resses des personnes auxque<br>
eisir l'adresse du destinataire à<br>
en éne est alors remplie et s<br>
en enche est alors remplie et s<br>
en enche est alors remplie

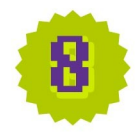

### **Lire et enregistrer un fichier joint**

Un fichier joint reçu peut être lu depuis le compte (c'est à dire téléchargé de manière temporaire juste pour la lecture) ou bien enregistré sur le disque dur afin de le garder de manière définitive. C'est l'opération inverse à « joindre un fichier ».

Le plus souvent, il suffit de cliquer sur le fichier et une boite de dialogue apparaît et vous demande votre choix. Comme tous les fichiers informatiques, il faut avoir le programme nécessaire pour lire tel ou tel type de fichier.

**Attention** : Une boîte à lettres électronique a un fonctionnement suffisamment proche d'une boite à lettres terrestre pour être polluée de la même façon. Le courrier indésirable du type « **Spam** » ou « **Hoax** » sont plutôt inoffensifs, mais des messages contenant des virus informatiques peuvent aussi vous être adressé. Les **virus** se propagent généralement dans les documents joints. Donc, lorsque vous recevez un message non sollicité et que vous doutez de sa provenance et de son contenu, supprimez le immédiatement, de préférence sans l'ouvrir. Talamidi.com<br>
Unitality of the distance of the distance of the distance of the distance of the distance of the distance of the distance of the distance of the distance of the distance of the distance of the distance of the

### **Différents désagréments liés à la messagerie :**

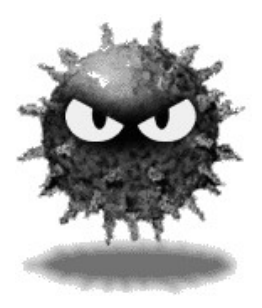

Un **Virus informatique** et un petit programme qui va intervenir dans l'ordinateur de différentes façons. Chaque virus a son propre effet, mais ils ont tous 2 points communs : la manière « virale » de se propager (il va se dupliquer et envoyer des copies par mail) et le fait qu'un ordinateur « infecté » ne fonctionnera pas comme il devrait.

Le **Spam**, à l'origine, est un paté de viande; l'équivalent anglais du « corned beef ». Le groupe d'humoristes anglais « Monty Python » avait fait un sketch où un personnage finissait par répéter en boucle « spam spam spam spam… ». On qualifie maintenant de Spam un courriel ou un message qui revient sans cesse, une publicité par mail, une pollution de boite à lettres (pourriel)…

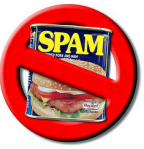

**Hoax** signifie canular, mais aussi arnaque. C'est une information, une rumeur lancée sur Internet et qui peut avoir différents effets qui vont de la simple désinformation à l'arnaque organisée (voir Phishing) L'exemple le plus commun est la « chaîne » de mails qui va saturer les boites de courriels et les serveurs (du type « envoyez ce mail à tous vos contacts… »).

Le **Phishing** (en français Hameçonnage) tente de récupérer des données personnelles en envoyant un mail « officiel » (mais totalement faux) vous demandant de vous connecter à un site sur lequel vous devrez donner des codes secrets ou des renseignements privés. Des institutions comme les Impôts, la CAF, la Poste, une banque ou un fournisseur d'accès Internet Talamidi.com<br>
Phishing (en français Har<br>
voyant un mail « officie » (<br>
voyant un mail « officie » (<br>
crets ou des renseignements<br>
crets ou des renseignements<br>
demanderont JAMAIS le coconte<br>
demanderont JAMAIS le conte<br>
dem

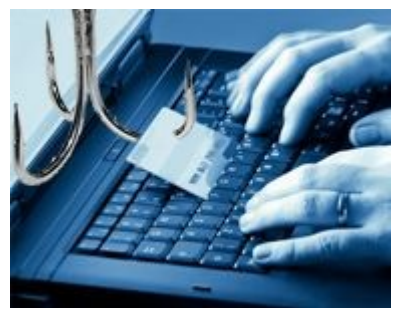

ne demanderont **JAMAIS** le code de votre carte de crédit via un site Web. Plusieurs institutions ont déjà fait des communiqués officiels dans ce sens voire même des actions en justice.

**Si vous avez votre propre ordinateur connecté à Internet, vous avez certainement le logiciel de messagerie Outlook livré et installé avec Windows. Ce logiciel gère également les actions présentées ci-dessus et il permet de rapatrier et stocker les messages sur votre disque dur. De fait, étant installé sur votre disque dur, il n'est accessible que depuis votre ordinateur.**

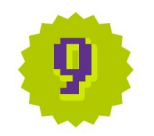

### **La Messagerie instantanée**

Il existe des logiciels qui vous permettent de joindre directement et instantanément votre correspondant, à condition qu'il soit connecté avec le même logiciel au même moment. Ces programmes vous offrent des possibilités similaires mais plus limités que le mail. Ainsi, la plupart des fournisseurs de mails ont aussi leurs offres de messagerie instantanée (**MSN** pour Hotmail de Microsoft, **Yahoo Messenger** pour Yahoo, **Google Talk** pour Gmail de Google…) et utilisent la même adresse que le mail pour s'identifier.

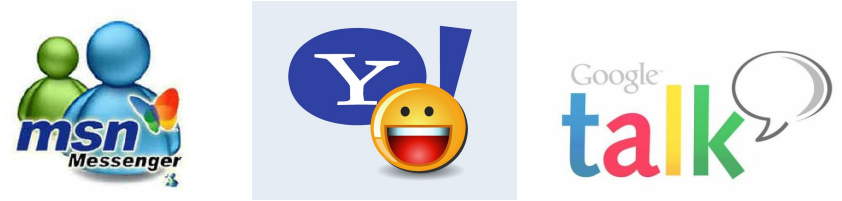

Tout comme un compte mail, vous gérez une liste de contact et pouvez envoyer messages et fichiers. La seule différence est que vous avez une notion sur la présence actuelle de votre correspondant devant son ordinateur par une gamme d'icônes (présent, absent, occupé, connecté ou pas…) et que, dû au fait que les messages sont envoyés et reçus dans l'instant, un véritable dialogue peut se mettre en place. Certains proposent même des jeux de type échecs ou cartes.

Grâce à son format et à son efficacité, la messagerie instantanée s'apparente plus à une conversation écrite. Comme le dialogue (et parfois la conférence à plusieurs) est privilégié, le ton est souvent plus léger et rapide.

Ce sont des messageries instantanées que viennent les expressions internet telles que « **LOL** » et « **MDR** » qui sont maintenant reprises dans le langage parlé…

Tout comme on peut avoir plusieurs adresses mail, on peut avoir plusieurs comptes sur différents logiciels (suivant les centres d'intérêts, les connaissances…). Il existe aussi des logiciels qui permettent de réunir en un seul endroit les différents comptes (**Pidgin**, **Trillian**, **Meebo**…).

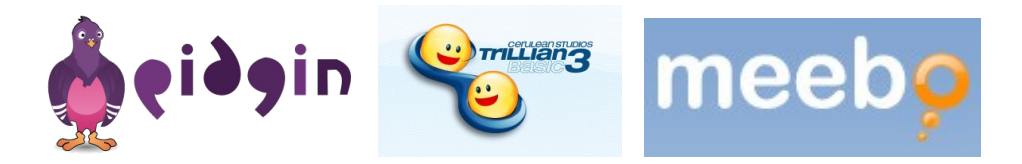

**Skype** est basé sur le même principe que les messageries instantanées, mais axé essentiellement sur le dialogue vidéo. De fait, il est indispensable d'avoir une « webcam » avec micro pour pouvoir l'utiliser. Il est même possible d'appeler sur des numéros de téléphones en étant abonné.

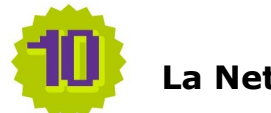

## **La Netiquette**

Ce sont les règles implicites de courtoisie sur le Web, l'étiquette du Net. Il n'y a rien d'écrit formellement, ni rien à signer, mais du fait de l'anonymat relatif et de l'absence de contact visuel, le ton des messages peut parfois être mal perçu.

Par exemple, dans tout message (et dans les romans depuis longtemps), on considère qu'écrire en majuscules correspond à crier. Donc, à part dans certains cas volontaires, ON EVITE DE CRIER. On préfèrera souligner son propos ou **l'appuyer** clairement.

On peut aussi adoucir ou clarifier une phrase humoristique ou sarcastique par un « smiley » ou « émoticone ». Il en existe toute un gamme « officielle », mais seule l'imagination limite. Ainsi « traditionnellement » **:)** évoque un sourire, **;)** un clin d'œil, une déception sera marquée par **:(** , on tire la langue avec **:P**… Certaines messageries et la plupart des messagerie instantanée convertissent ces codes en images  $\circledcirc$ . Talamidi.com<br>
conférence à plusieurs) est p<br>
is est des messageries ins<br>
ernet telles que « LOL » et «<br>
langage parlé...<br>
ut comme on peut avoir plusi<br>
mptes sur différents logicie<br>
maissances...). Il existe auss<br>
seul end

Pour les mails, il est de bon ton d'éviter de polluer la boite de réception de ses contacts. On évitera de transférer les chaînes, les Spams et autres rumeurs non vérifiées.

Pour en savoir plus sur la Netiquette et la bienséance sur la Toile : http://www.ccr.jussieu.fr/ccr/doc/divers/Netiquette.htm